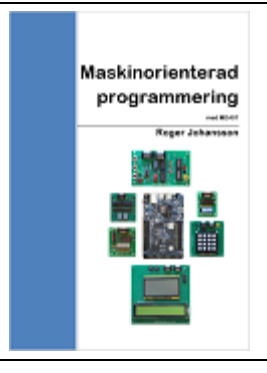

# **GDB och SimServer med MD407 inledande övning 2**

Under inledande övning 1 använder vi *ETERM8* som ett enkelt och grundläggande verktyg för programutveckling i assemblerspråk. Med *ETERM8*:s debugger tillsammans med simulatorn *SimServer* har vi där sett hur man kan studera processorns registerinnehåll, även följa instruktionsexekveringen i laborationsdatorn och samtidigt undersöka minnets innehåll. Detta kallas allmänt *machine level debugging*.

Under denna övning introducerar vi kraftfullare verktyg avsedda att användas för ingående test och felsökning. Vi visar med exempel hur du kan använda *GDB*, *GNU Debugger* för test, felsökning och felavhjälpning i program. Med *GDB* tar vi steget upp till *source level debugging* (SLD) vilket gör att vi kan följa programexekvering och ändringar i processorns register, ändringar i minnesinnehåll etc. utgående från vår källtext. Vi använder samma simulator, *SimServer*, som tidigare, men gränssnittet är nu annorlunda.

Under övningen visar vi hur du kommer i gång med *GDB* och använder några enkla grundläggande kommandon. Det här är en väldigt liten del av vad du kan göra med *GDB* och övningen ska i första hand ska ge dig insikter i hur ett applikationsprogram kan övervakas och kontrolleras enbart genom att följa dess källtexter.

#### **Anmärkningar:**

Anvisningar i detta häfte förutsätter att du arbetar med en fungerande installation av *ETERM8* och *SimServer*.

# INNEHÅLL

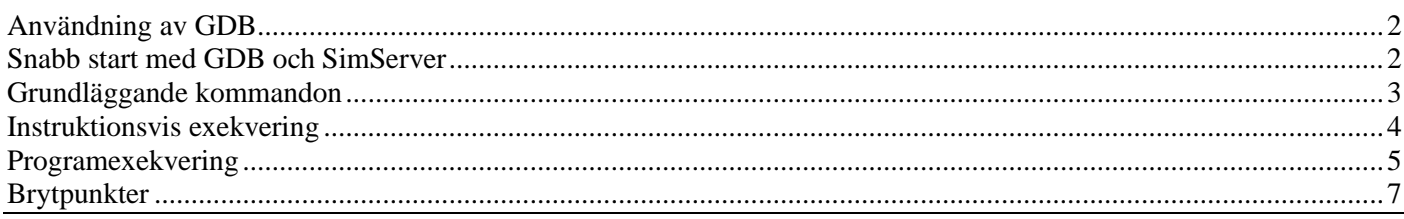

Version: 2024-02-18 10:19:00

# <span id="page-1-0"></span>**Användning av GDB**

I programmet *SimServer* finns samma simulator som du arbetade med i kapitel 1 och 2. Skillnaden är att du nu inte har *ETERM8*:s debugger som gränssnitt, utan *GDB*. *GDB* och *SimServer* kommunicerar via *sockets*, kortfattat en metod för processkommunikation i operativsystemet.

Utan att gå in på detaljer innebär detta att två program startas med förutsättningen att dom kan utväxla data via en *port*. Porten anges, i båda programmen i formatet "värddator:unikt ID". Om man vill upprätta processkommunikation i samma maskin blir alltid värddatornamnet localhost. Programmet *SimServer* "lyssnar" exempelvis på porten med ID 1234. Den fullständiga kanalen för kommunikation med *SimServer* blir då localhost:1234.

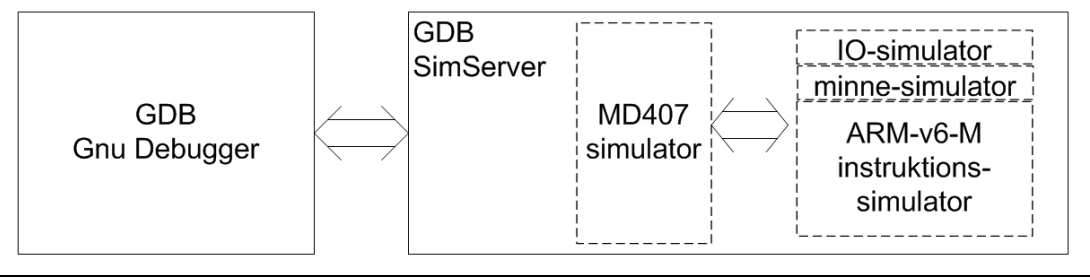

*FIGUR 0.1*

#### UPPGIFT 1

Använd *ETERM8* och förbered följande enkla program för att undersöka *GDB* och *SimServer*.

```
@ gdbtest1.asm
start:
     MOV R0,#0
main:
     ADD R0,R0,#1
     B main
```
- Redigera en källtext, gdbtest1.asm med programmet och spara denna.
- Assemblera och rätta eventuella fel. Du behöver gdbtest1.elf senare.

### <span id="page-1-1"></span>**Snabb start med GDB och SimServer**

• Starta *SimServer* 

Simulatorn startar och väntar nu på att *GDB* ska börja kommunicera. Här använder vi porten 1234 för kommunikationen.

• Starta *GDB*

Ett konsollfönster med *GDB* öppnas:

<span id="page-1-2"></span>*GDB* identifierar sig och skriver ut sin prompter (gdb) vilket betyder att man kan börja arbeta med debuggern.

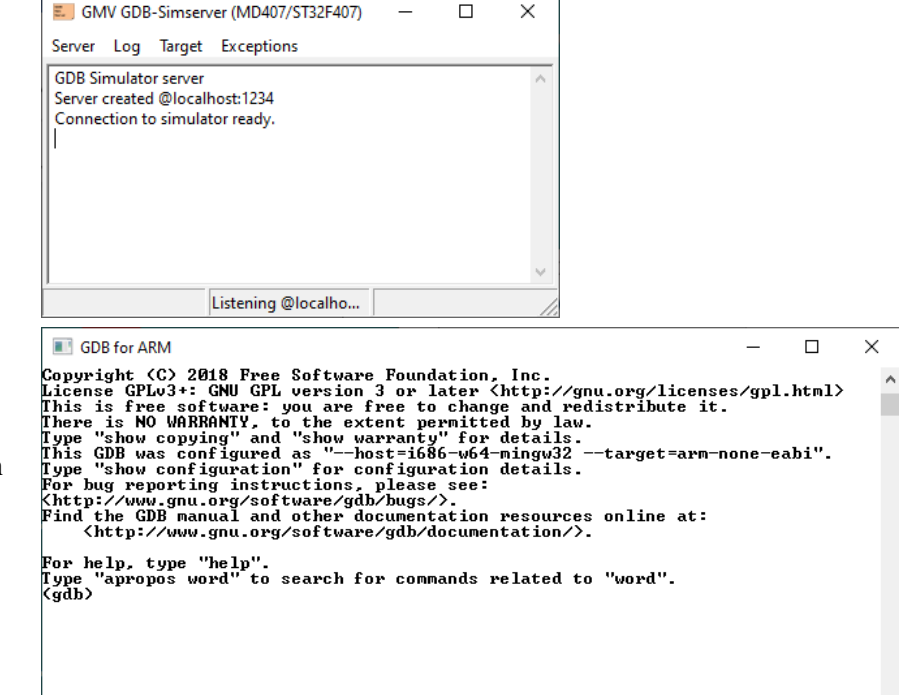

■ ■ ■

#### **Grundläggande kommandon**

Det första man bör göra är att ändra arbetsbibliotek till det ställe där man har sina filer. I vårt fall där vi tidigare skapade gdbtest1.asm, arbetsbiblioteket: D:\mop\lab1, vi ger därför kommandot:

```
(gdb) cd d:\mop\lab1
```
*GDB* svarar:

```
For help, type "help"
Type "apropos word" to search for commands related to "word".
|(gdb) cd d:∖mop\lab1
Working directory d:\mop\lab1.
(gdb)
```
Nu anger man den fil man vill arbeta med. I vårt fall är det objektfilen gdbtest1.elf.

I *GDB* ger vi därför kommandot:

(gdb) file gdbtest1.elf

*GDB* svarar:

```
Working directory d:\mop\lab1.
(gdb) file gdbtest1.elf
Reading symbols from gdbtest1.elf...done.
(gdb)
```
Detta betyder att *GDB* läst in objektfilen, med symbolinformationen.

För att koppla ihop *GDB* med vår *MD407*-simulator *SimServer*, ger du kommandot:

(gdb) target extended-remote localhost:1234

```
GDB svarar:
(gdb) target extended-remote localhost:1234
Remote debugging using localhost:1234<br>Øxffffffff in ?? ()
(gdb)
```
Med load-kommandot, laddas nu kod och data till *SimServer*:

(gdb) load

```
GDB svarar:
nemote uewugging using iocainost.izos<br>Øxffffffff in ?? ()
(gdb) load
Loading section .text, size 0x8 lma 0<br>Start address 0x20000000, load size 8
                                size 0x8 lma 0x20000000
Transfer rate: 64 bits in <1 sec, 8 bytes/write.
(gdb)
```
Du kan nu låta *SimServer* göra nödvändiga förberedelser för debugging med kommandot:

(gdb) monitor restart

Med list-kommandot kan du studera programmets källtext, exempelvis med

```
(gdb) list 1
GDB svarar:Transfer rate: 64 DIts In \1 sec, 8 Dytes/Write.
(gdb) list 1
1
         e gdbtest1.asm
234567
         start:
                   MOU
                            RØ.#0
         main:
                   ADD
                            RØ, RØ, #1
                   B
                            main
(gdb)
```
۸

Ett annat användbart kommando är info, för att studera processorns registerinnehåll:

#### (gdb) info registers

## *GDB* svarar:

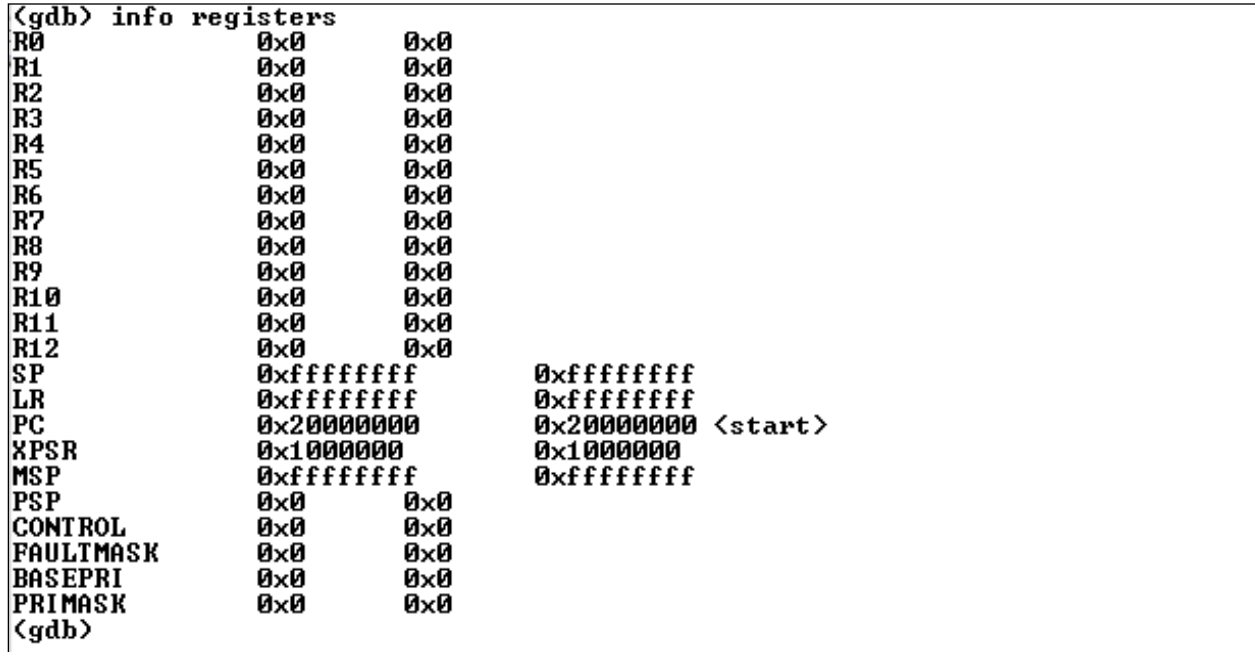

Är man bara intresserad av ett enstaka registers innehåll anger man det, exempelvis:

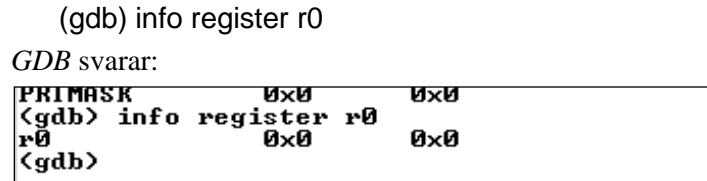

# <span id="page-3-0"></span>**Instruktionsvis exekvering**

För att initiera simulatorn för programexekvering ger du kommandot:

(gdb) monitor restart

```
(gdb) monitor restart<br>User restart target
(gdb)
```
För att utföra en maskininstruktion används kommandot stepi (step instruction):

(gdb) stepi

*GDB* låter *SimServer* utföra en assemblerintruktion och svarar med att skriva ut nästa instruktion, dvs. den som nu står i tur att utföras:

```
rØ
                 ØxØ
                           Oxd
(gdb) stepi
main <> at D:\mop\lab1\gdbtest1.asm:5|
15
                  ĀDD
                           RØ, RØ, #1
(gdb)
```
Genom att ge argument (antal instruktioner) till stepi kan vi få *GDB* att utföra flera instruktioner i ett kommando, exempelvis kan vi stega ytterligare 5 instruktioner med kommandot:

#### (gdb) stepi 5

Återigen svarar *GDB* med att skriva ut den instruktion som står i tur att utföras.

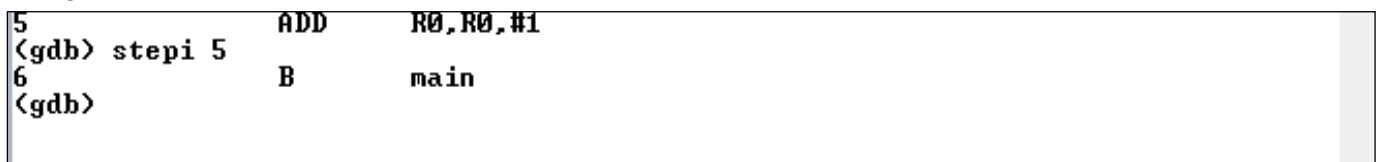

Kontrollera nu hur register R<sub>0</sub> påverkats av de utförda instruktionerna genom att ge kommandot:

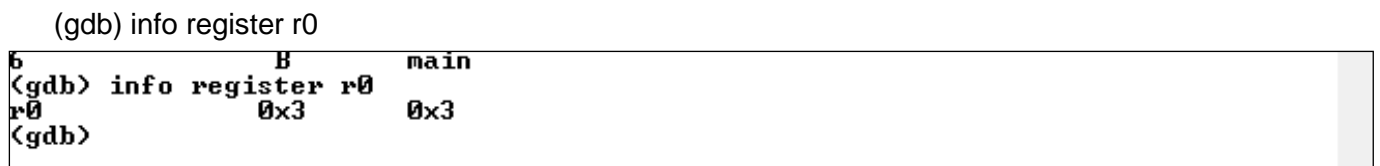

#### <span id="page-4-0"></span>**Programexekvering**

#### UPPGIFT 2

Använd *ETERM8* och förbered nu nästa program för att undersökas med *GDB* och *SimServer*. Observera att detta är samma program som i mom1.asm.

```
@ gdbtest2.asm
start:
     LDR R0, =0x555555555
     LDR R1,=0x40020C00 @ konfig port D
     STR RO, [R1]
     LDR R1,=0x40020C14 @ utport GPIO D
     LDR R2,=0x40021010 @ inport GPIO E
main: LDR RO, [R2]
     STR RO, [R1]
     B main
```
- Redigera en källtext, gdbtest2.asm med programmet och spara denna.
- Assemblera och rätta eventuella fel.

Vi övergår nu till programmet i gdbtest2.asm, ge ett nytt *file*-kommando till *GDB*:

(gdb) file gdbtest2.elf

Denna gång kommer *GDB* att fråga om du verkligen vill byta fil och dess symboltabell, svara 'y' på frågorna:

■ ■ ■

```
(gdb) file gdbtest2.elf
Naw, Tir Janussu....<br>A program is being debugged already.<br>Are you sure you want to change the file? (y or n) y
|<br>|Load new symbol table from "gdbtest2.elf"? (y or n) y<br>|Reading symbols from gdbtest2.elf...done.
(gdb)
```
Den nya filen måste också laddas till *SimServer*: (gdb) load (gdb) monitor restart

Prova nu några alternativa list-kommandon, vi har exempelvis två symboler definierade, start och main, ge kommandot:

(gdb) list start

studera utskriften från *GDB*, ge därefter kommandot:

(gdb) list main

Vill du veta mer om list-kommandot, ge *GDB* kommandot

(gdb) help list

## **KOPPLA IO-ENHETER TILL SIMSERVER**

#### I *SimServer*: (Server | IO Setup)

• Koppla en diodramp till port D0-7 • Och en strömställare till port E0-7.

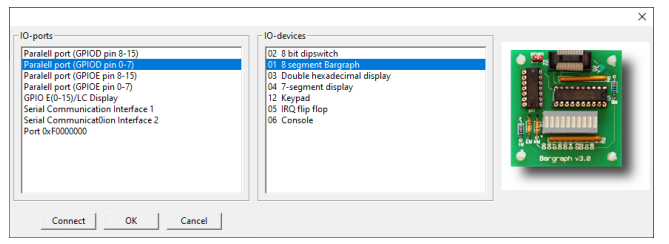

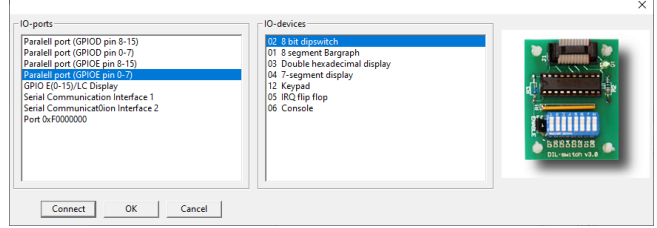

Klicka OK för att stänga dialogen.

Ställ nu in värdet 0x5A på strömställaren. Starta därefter programmet med c- (continue) kommandot:

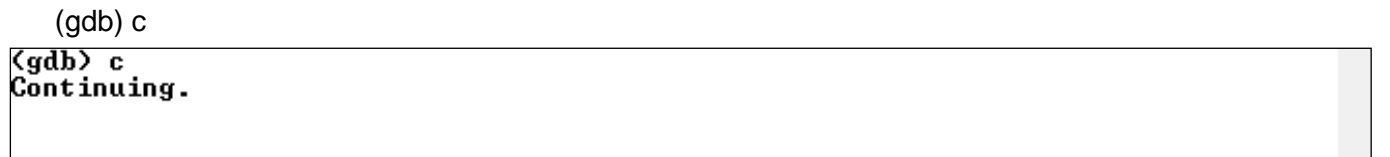

Programmet exekveras nu oavbrutet, du kan verifiera det genom att ändra strömställarens lägen och observera IO-enheterna, strömställarens inställda värde ska kopieras till diodrampen.

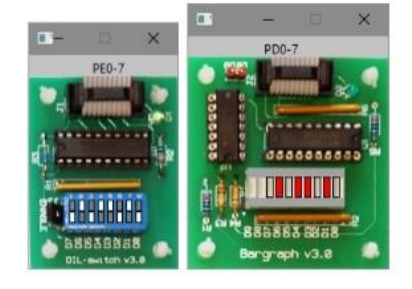

Du har inte fått någon ny prompter från *GDB*, du kan därför inte ge några nya kommandon under tiden programmet exekveras av *GDB*. För att få *GDB* att avbryta simulatorn ger du kommandot <ctrl-c>:

```
\langlegdb\rangle c
Continuing.
Program received signal SIGTRAP, Trace/breakpoint trap.
main () at D:\mop\lab1\gdbtest2.asm:10
10
                  LDR
         main:
                           RØ, [R2]
(gdb)
```
*Anm:* I detta fall råkade programmet stannas på rad 10, men det kan stoppa på vilken rad som helst i programslingan. Prova med att starta  $(c =$  continue):

(gdb) c

och stoppa ( <ctrl-c> ) programmet några gånger.

# <span id="page-6-0"></span>**Brytpunkter**

För att slippa stega sig fram instruktionsvis till en bestämd punkt i programmet kan man först sätta ut brytpunkter och därefter använda c-kommandot.

Vi ska nu starta om progammet och ger därför på nytt kommandon:

(gdb) load

(gdb) monitor restart

Vill vi veta adresserna till instruktionerna i 'main' ger vi kommandot:

(gdb) disassemble main

*GDB* svarar nu:

```
(gdb) load
Loading section .text, size 0x20 lma 0<br>Start address 0x20000000, load size 32
                               size 0x20 lma 0x20000000
Transfer rate: 15 KB/sec, 32 bytes/write.
Kgdb) disassemble main
Dump of assembler code for function main:<br>Dump of assembler code for function main:
                                                  [r2, #0]гØ,
                                            rØ,
    0x2000000c <+2>:
                                 str
                                                  [r1, #0]0x2000000e
                                            0x2000000a <main>
                   \langle +4 \rangle:
                                 h.n
    0x20000010
                   <+6>:
                                 strb
                                            r5, [r2, r5]
    0x20000012
                                            r5, [r2, r5]
                   \langle +8 \rangle:
                                 strb
    0x20000014
                   <+10>:
                                 lsrs
                                            r0, r0, #16
    0x20000016
                   \langle +12 \rangle:
                                            r2, r0
                                 ands
    0x20000018
                   \langle +14 \rangle:
                                 lsrs
                                            r4, r2,
                                                       #16
    0x2000001a <+16>:
                                            r2, r0ands
                                                       #32
    0 \times 2000001c \leftarrow +18:
                                 asrs
                                            r0, r2,
    0 \times 2000001e \leftarrow 20:
                                 ands
                                            r2, r0
End of assembler dump.
(gdb)
```
Observera att från adress 0x20000010 och framåt finns det instruktioner vi inte känner till från vårt program. Allt är i sin ordning, det är i själva verket data som tolkas som instruktioner av disassemblatorn.

Vi kan nu enkelt sätta en bryytpunkt, exempelvis på STR-instruktionen:

(gdb) break \*0x2000000C

*GDB* svarar:

```
(gdb) break *0x2000000c
Breakpoint 1 at 0x2000000c: file D:\mop\lab1\gdbtest2.asm, line 11.
(gdb)
```
För att få en översikt av brytpunktstabellen ger du kommandot

(gdb) info break

*GDB* svarar:

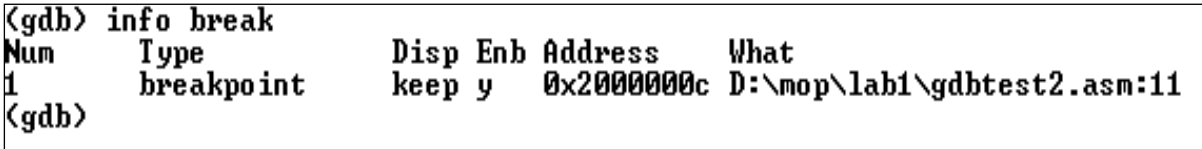

Starta programmet och exekvera fram till brytpunkt med c-kommandot, vid brytpunkten svarar *GDB*:

```
\langle qdb \rangle_cContinuing.
Breakpoint 1, main () at D:\mop\lab1\gdbtest2.asm:11
                   STR
11
                             RØ, [R1 ]
(gdb)
```
# **APPENDIX: NÅGRA ANVÄNDBARA GDB-KOMMANDON**

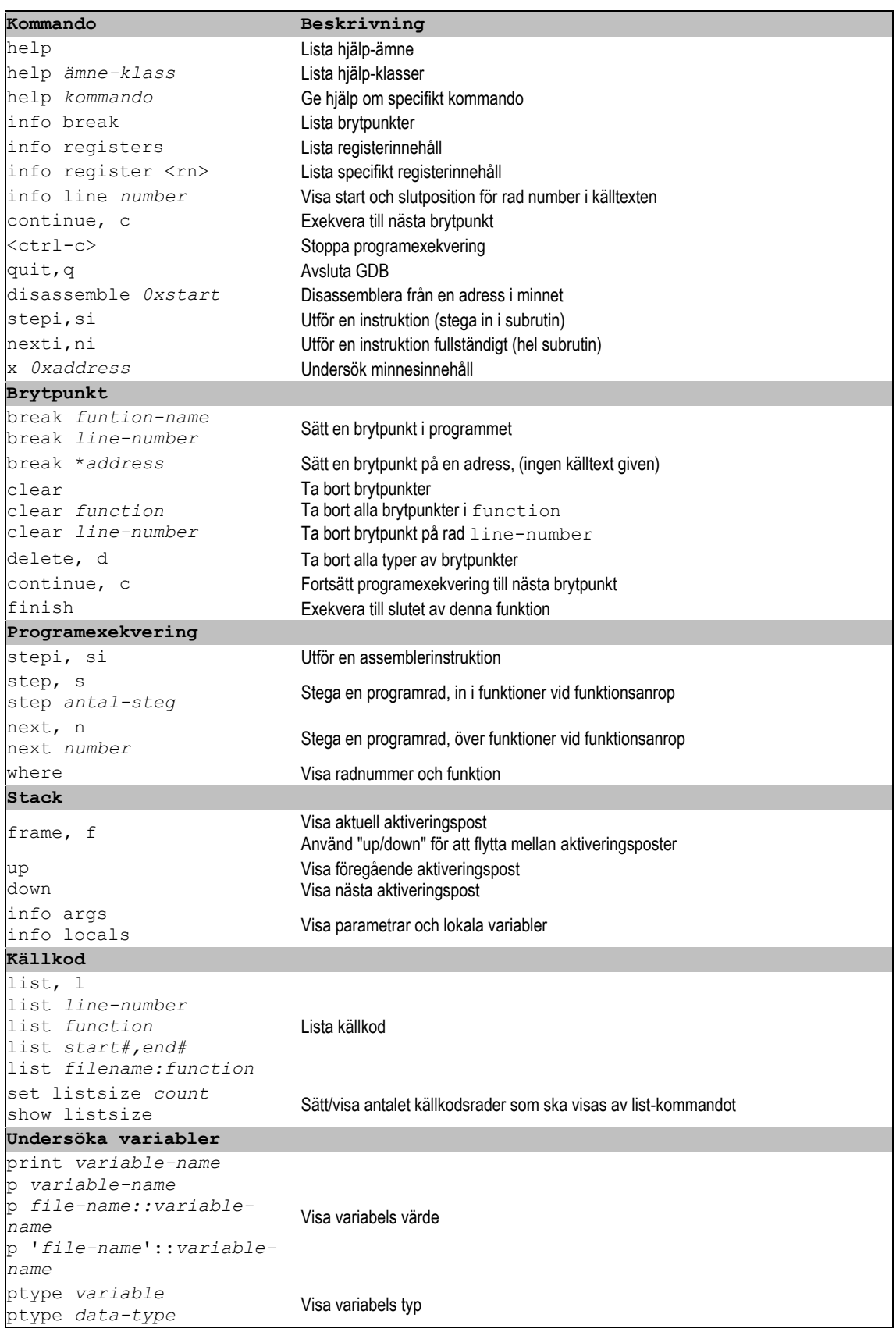

# **Studiematerial, Maskinorienterad programmering**

# **Tryckt häfte**

• *Quick Guide* – avsedd att anändas under tentamen eftersom det normal inte är tillåtet att använda utskrifter av PDF-version.

# **Programvaror: (Windows, Linux och MacOS)**

- *ETERM8*
- *SimServer*
- *CodeLite*, lämplig distribution till detta material.
- *GCC för Windows (Mingw64)*.
- *GCC korskompilator för ARM*, distribution som kompletterats med programbibliotek för *MD407*.

# **Dokument (PDF):**

- *Quick Guide* elektronisk form av det tryckta häftet
- *IO*-*simulator*, referenshandbok.
- *En snabb introduktion till maskinorienterad C* kompendium som behandlar C speciellt som ett maskinnära programspråk.
- *ETERM8 och MD407, inledande övning 1* introducerande övning inför laborationer.
- *GDB och SimServer med MD407, inledande övning 2* introducerande övning inför laborationer.
- *GCC och SimServer med MD407, inledande övning 3* introducerande övning inför laborationer.
- *Laborationsuppgifter med simulator, MD407* anvisningar för att genomföra en hel laborationsserie. Samtliga uppgifter har här utformats för att kunna genomföras enbart med hjälp av de programvaror som omfattas i kursen. Det behövs alltså inte tillgång till laborationsutrustningen. För flertalet uppgifter hänvisas direkt till arbetsboken, du behöver därför även denna för att arbeta med detta häfte.